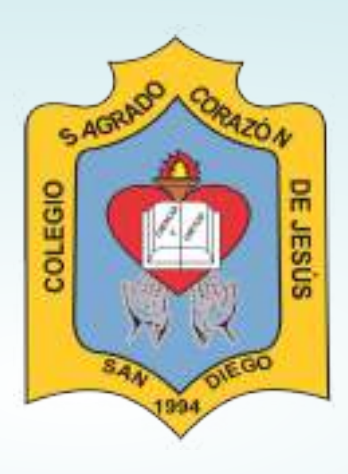

# COLEGIO SAGRADO CORAZÓN DE JESÚS

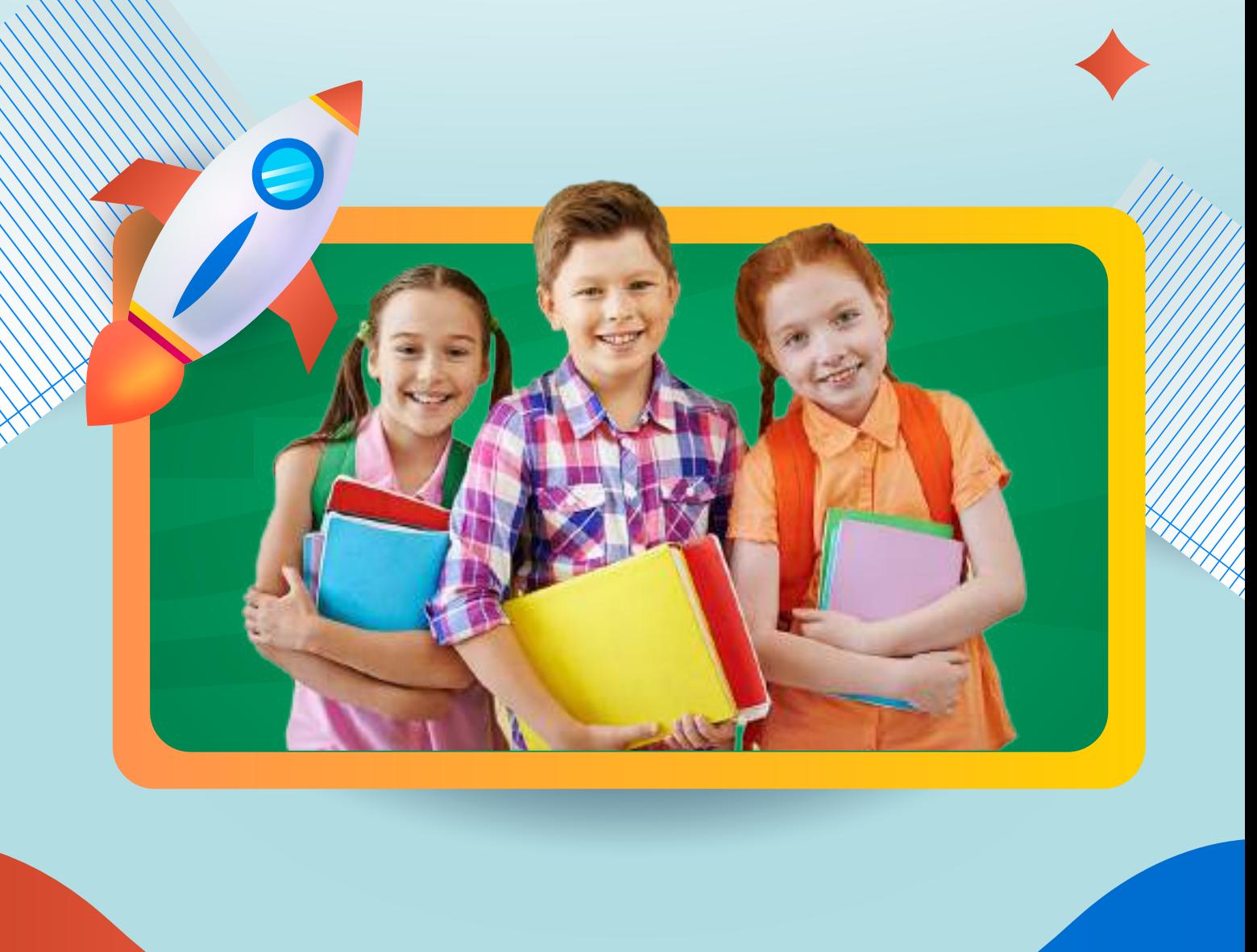

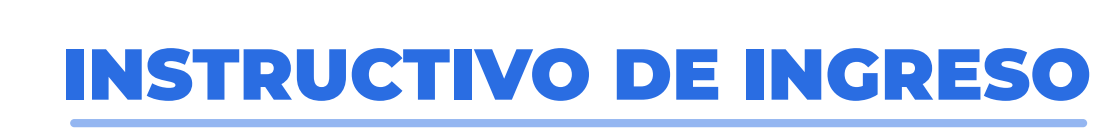

#### A LA PLATAFORMA

https://aule.co

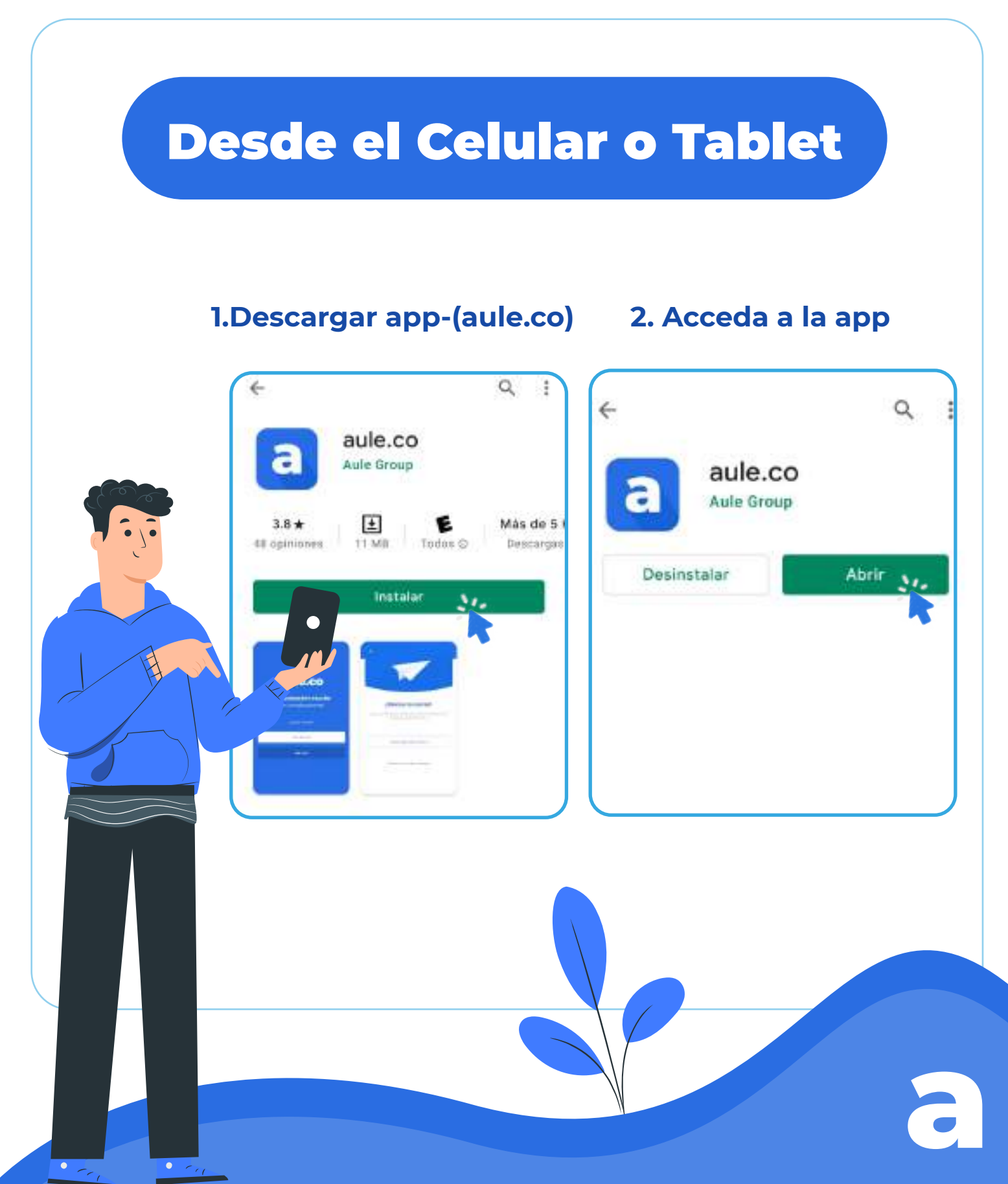

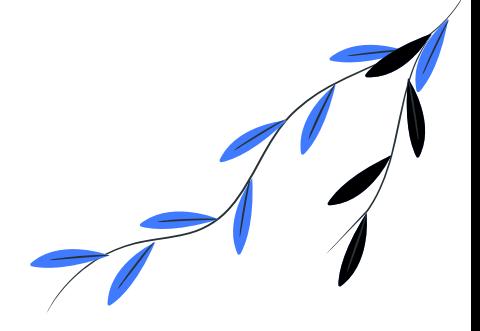

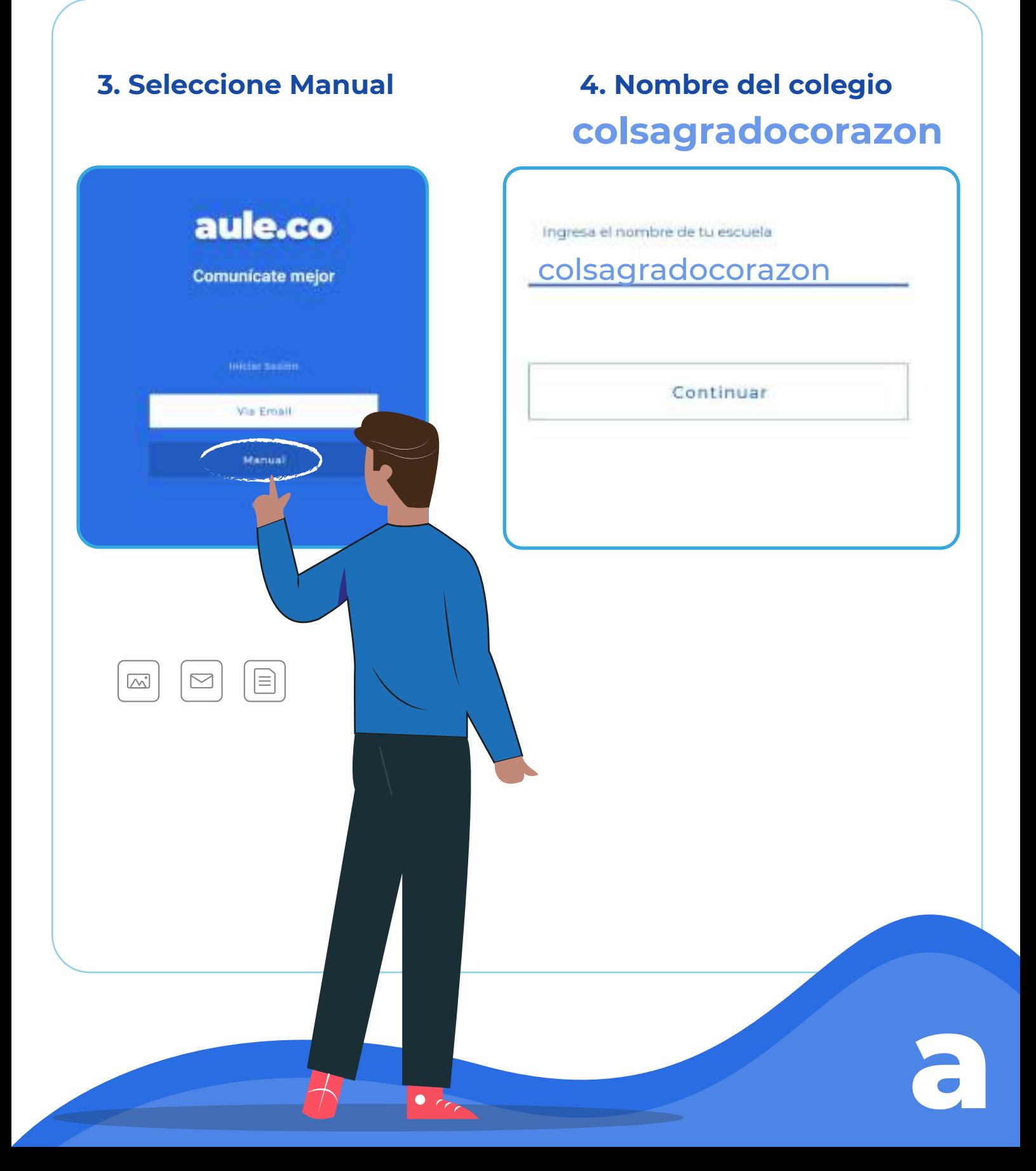

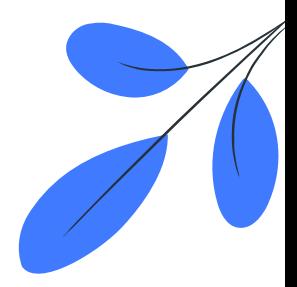

### Tutorial

https://www.youtube.com/watch?v=nixcwDZOlzM&ab\_channel=AuleGroup

# 5. Usuario

#### **Documento de indentidad**

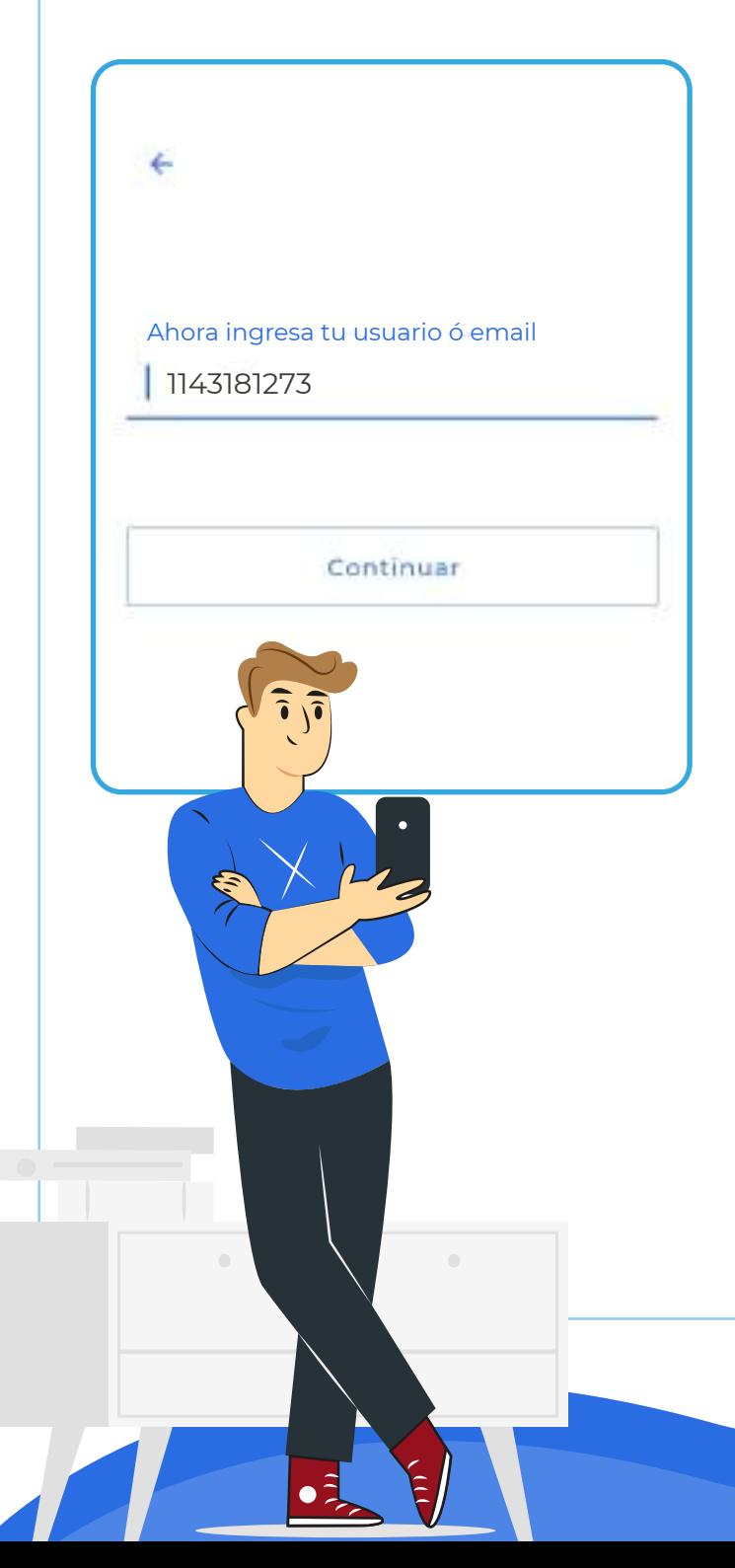

# 6. Contraseña

#### **Cuatro últimos dígitos del documento de Identidad**

Ingresa tu clave | 1273 Continuar **a**

# Desde el Navegador

# 1. Ingresar a internet (Google Chrome) Google G. Hat ein bürgundern Görgik o excitte una URL  $\mathbf{k}$  . 2. Ingresa a la página: **colsagradocorazon.aule.co**rokagradocoraton auto co colsagradocorszon.aula.co mbaguadocomponisulo.co - Google Busqueda Google Q. Busca en Google o escribe una URL 麦 **a**

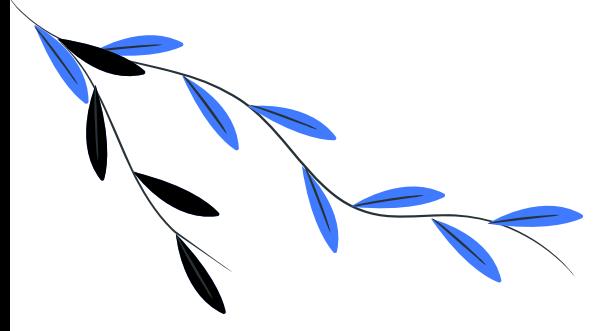

## **3. Acceso aule**

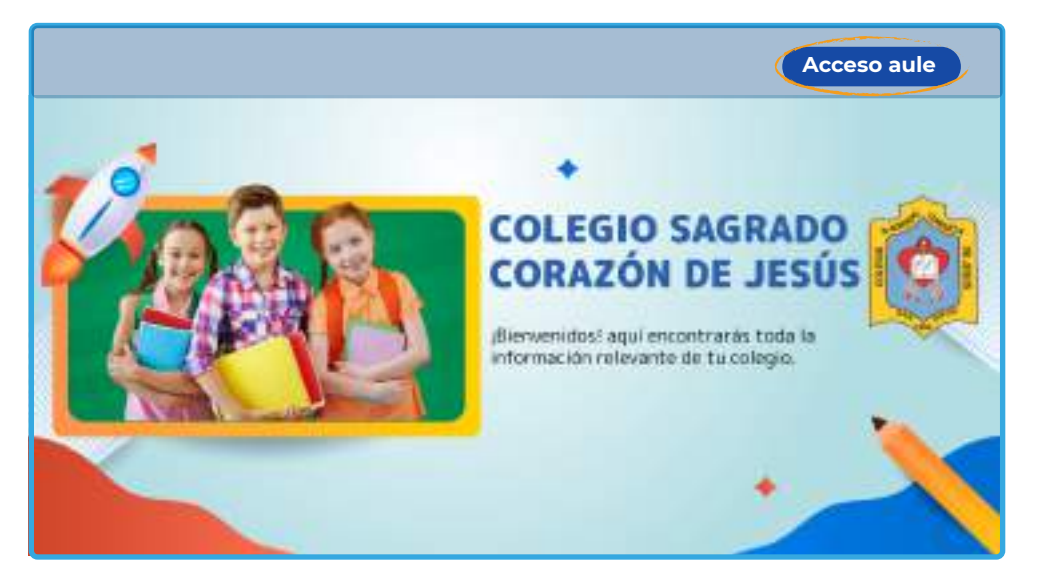

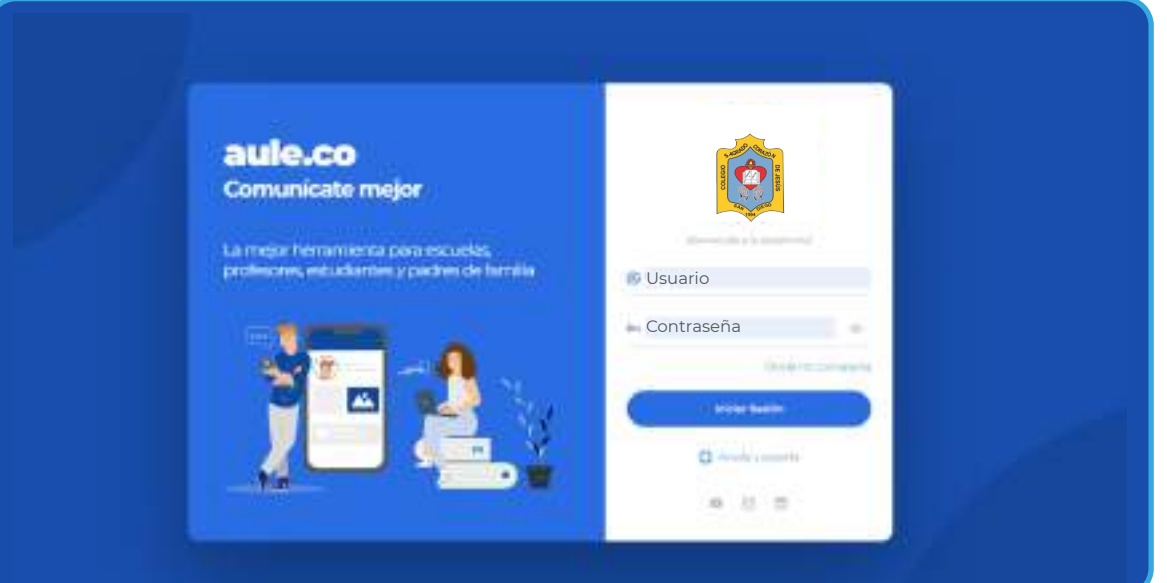

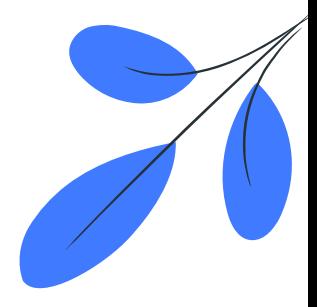

**a**

### Tutorial

https://www.youtube.com/watch?v=lbR0mwUA1sI&ab\_channel=AuleGroup

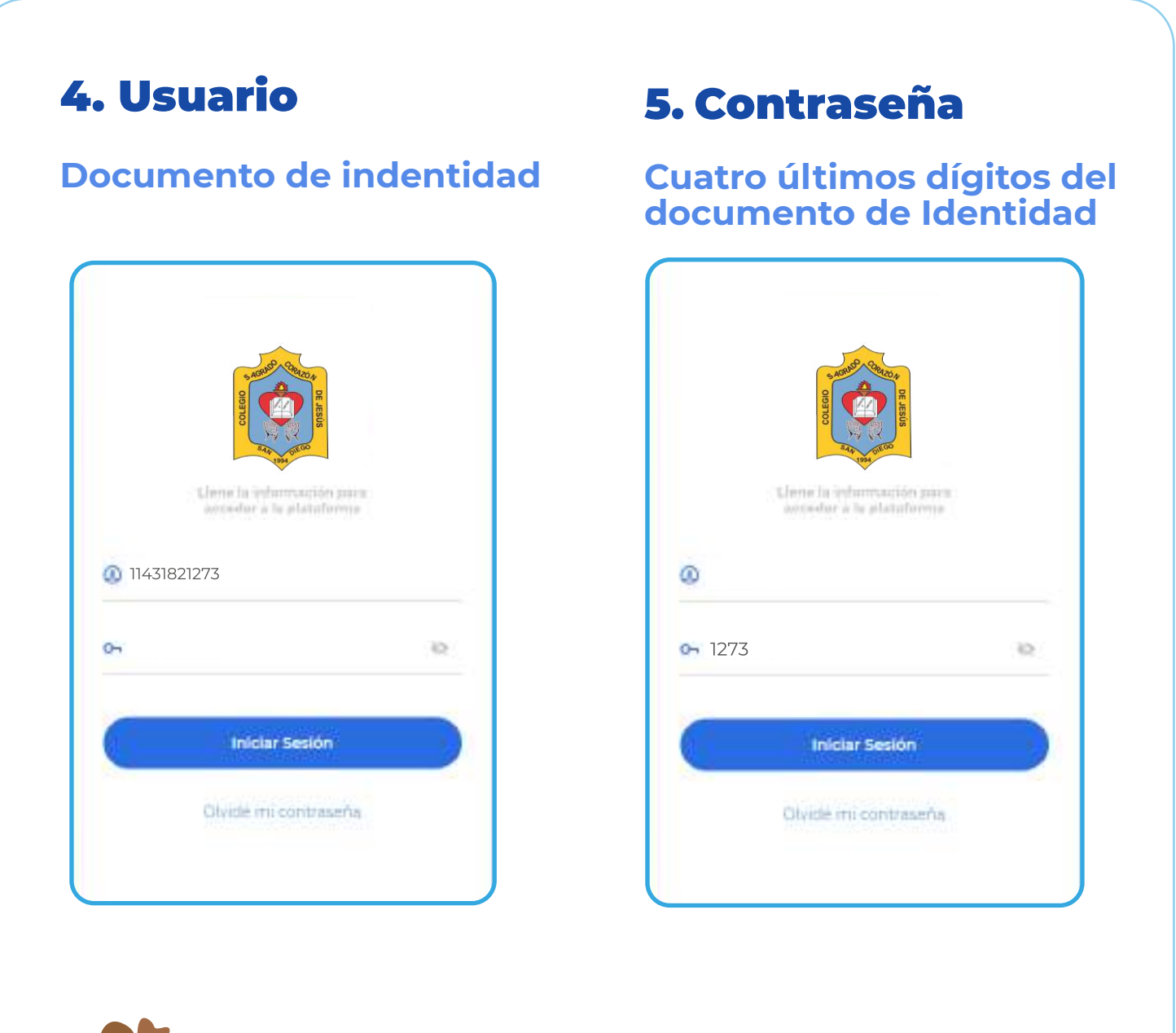

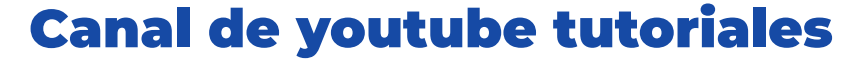

https://www.youtube.com/channel/UCQakS2bMztTZBp29mZCTnMg